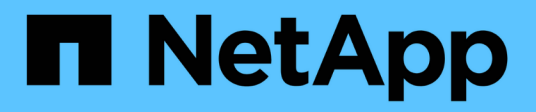

# **RHEL 9**

SAN hosts and cloud clients

NetApp March 29, 2024

This PDF was generated from https://docs.netapp.com/es-es/ontap-sanhost/nvme\_rhel\_93.html on March 29, 2024. Always check docs.netapp.com for the latest.

# **Tabla de contenidos**

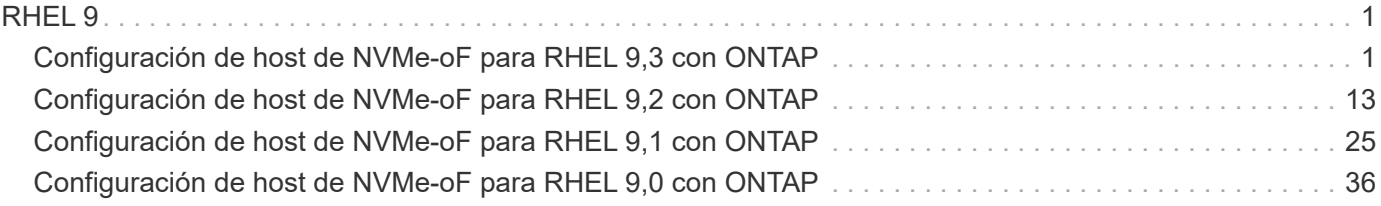

# <span id="page-2-0"></span>**RHEL 9**

# <span id="page-2-1"></span>**Configuración de host de NVMe-oF para RHEL 9,3 con ONTAP**

NVMe over Fabrics (NVMe-oF), incluido NVMe over Fibre Channel (NVMe/FC) y otros transportes, es compatible con Red Hat Enterprise Linux (RHEL) 9,3 con acceso asimétrico a espacio de nombres (ANA). En entornos de NVMe-oF, ANA es el equivalente a la multivía ALUA en entornos iSCSI y FC y se implementa con NVMe multivía en kernel.

Se ofrece la siguiente compatibilidad para la configuración del host de NVMe-oF para RHEL 9,3 con ONTAP:

- Compatibilidad para NVMe sobre TCP (NVMe/TCP) además de NVMe/FC. El plugin de NetApp en el paquete nvme-cli nativo muestra detalles de ONTAP para espacios de nombres NVMe/FC y NVMe/TCP.
- Uso del tráfico coexistente de NVMe y SCSI en el mismo host en un adaptador de bus de host (HBA) determinado, sin la configuración multivía explícita de dm para evitar la reclamación de espacios de nombres de NVMe.

Si quiere más información sobre las configuraciones compatibles, consulte ["Herramienta de matriz de](https://mysupport.netapp.com/matrix/) [interoperabilidad de NetApp"](https://mysupport.netapp.com/matrix/).

### **Funciones**

RHEL 9,3 tiene la multivía NVMe en kernel habilitada para espacios de nombres NVMe de forma predeterminada; por lo tanto, no es necesario realizar configuraciones explícitas.

### **Limitaciones conocidas**

Actualmente no se admite el arranque SAN mediante el protocolo NVMe-oF.

### **Validación de versiones de software**

Puede utilizar el siguiente procedimiento para validar las versiones mínimas de software de RHEL 9,3 admitidas.

#### **Pasos**

1. Instale RHEL 9,3 en el servidor. Una vez finalizada la instalación, compruebe que está ejecutando el kernel de RHEL 9,3 especificado:

```
uname -r
```
#### **Ejemplo de salida:**

5.14.0-362.8.1.el9\_3.x86\_64

2. Instale el nvme-cli paquete:

# rpm -qa|grep nvme-cli

#### **Ejemplo de salida:**

nvme-cli-2.4-10.el9.x86\_64

3. Instale el libnvme paquete:

#rpm -qa|grep libnvme

#### **Ejemplo de salida**

libnvme-1.4-7.el9.x86\_64

4. En el host RHEL 9,3, compruebe la cadena hostnqn en /etc/nvme/hostnqn:

# cat /etc/nvme/hostnqn

#### **Ejemplo de salida**

```
nqn.2014-08.org.nvmexpress:uuid:060fd513-83be-4c3e-aba1-52e169056dcf
```
5. Compruebe que el hostnqn la cadena coincide con hostnqn Cadena para el subsistema correspondiente en la cabina de ONTAP:

```
::> vserver nvme subsystem host show -vserver vs_nvme147
```

```
Vserver Subsystem Host NQN
 ----------- ---------------
----------------------------------------------------------
vs_nvme147 rhel_147_LPe32002 nqn.2014-
08.org.nvmexpress:uuid:060fd513-83be-4c3e-aba1-52e169056dcf
```
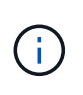

Si la hostnqn las cadenas no coinciden, utilice vserver modify comando para actualizar el hostnqn En el subsistema de cabina ONTAP correspondiente de que coincida con hostnqn cadena desde /etc/nvme/hostnqn en el host.

### **Configure NVMe/FC**

Puede configurar NVMe/FC para adaptadores Broadcom/Emulex o Marvell/Qlogic.

#### **Broadcom/Emulex**

**Pasos**

1. Compruebe que está utilizando el modelo de adaptador admitido:

# cat /sys/class/scsi\_host/host\*/modelname

```
Ejemplo de salida:
```
LPe32002-M2 LPe32002-M2

# cat /sys/class/scsi\_host/host\*/modeldesc

**Ejemplo de salida:**

```
Emulex LightPulse LPe32002-M2 2-Port 32Gb Fibre Channel Adapter
Emulex LightPulse LPe32002-M2 2-Port 32Gb Fibre Channel Adapter
```
2. Compruebe que está utilizando la Broadcom recomendada lpfc firmware y controlador de bandeja de entrada:

```
# cat /sys/class/scsi_host/host*/fwrev
14.2.539.16, sli-4:2:c
14.2.539.16, sli-4:2:c
# cat /sys/module/lpfc/version
0:14.2.0.12
```
Para obtener la lista más actual de las versiones de firmware y controladores de adaptador compatibles, consulte ["Herramienta de matriz de interoperabilidad de NetApp".](https://mysupport.netapp.com/matrix/)

3. Compruebe que lpfc enable fc4 type se establece en 3:

```
# cat /sys/module/lpfc/parameters/lpfc_enable_fc4_type
3
```
4. Compruebe que los puertos del iniciador están en funcionamiento y que puede ver los LIF de destino:

```
# cat /sys/class/fc_host/host*/port_name
0x100000109b3c081f
0x100000109b3c0820
```

```
# cat /sys/class/fc_host/host*/port_state
Online
Online
```

```
# cat /sys/class/scsi_host/host*/nvme_info
NVME Initiator Enabled
XRI Dist lpfc0 Total 6144 IO 5894 ELS 250
NVME LPORT lpfc0 WWPN x100000109b3c081f WWNN x200000109b3c081f DID
x062300 ONLINE
NVME RPORT WWPN x2143d039ea165877 WWNN x2142d039ea165877 DID
x061b15 TARGET DISCSRVC ONLINE
NVME RPORT WWPN x2145d039ea165877 WWNN x2142d039ea165877 DID
x061115 TARGET DISCSRVC ONLINE
NVME Statistics
LS: Xmt 000000040b Cmpl 000000040b Abort 00000000
LS XMIT: Err 00000000 CMPL: xb 00000000 Err 00000000
Total FCP Cmpl 000000001f5c4538 Issue 000000001f58da22 OutIO
fffffffffffc94ea
abort 00000630 noxri 00000000 nondlp 00001071 qdepth 00000000 wqerr
00000000 err 00000000
FCP CMPL: xb 00000630 Err 0001bd4a
NVME Initiator Enabled
XRI Dist lpfc1 Total 6144 IO 5894 ELS 250
NVME LPORT lpfc1 WWPN x100000109b3c0820 WWNN x200000109b3c0820 DID
x062c00 ONLINE
NVME RPORT WWPN x2144d039ea165877 WWNN x2142d039ea165877 DID
x060215 TARGET DISCSRVC ONLINE
NVME RPORT WWPN x2146d039ea165877 WWNN x2142d039ea165877 DID
x061815 TARGET DISCSRVC ONLINE
NVME Statistics
LS: Xmt 000000040b Cmpl 000000040b Abort 00000000
LS XMIT: Err 00000000 CMPL: xb 00000000 Err 00000000
Total FCP Cmpl 000000001f5c3618 Issue 000000001f5967a4 OutIO
fffffffffffd318c
abort 00000629 noxri 00000000 nondlp 0000044e qdepth 00000000 wqerr
00000000 err 00000000
FCP CMPL: xb 00000629 Err 0001bd3d
```
#### **Adaptador FC Marvell/QLogic para NVMe/FC**

#### **Pasos**

1. El controlador de la bandeja de entrada qla2xxx nativo que se incluye en el kernel GA de RHEL 9,3 tiene las últimas correcciones esenciales para la compatibilidad con ONTAP. Compruebe que está ejecutando las versiones de firmware y controlador del adaptador compatibles:

# cat /sys/class/fc\_host/host\*/symbolic\_name

#### **Ejemplo de salida**

```
QLE2772 FW:v9.10.11 DVR:v10.02.08.200-k
QLE2772 FW:v9.10.11 DVR:v10.02.08.200-k
```
2. Compruebe que q12xnvmeenable está configurado. Esto permite que el adaptador Marvell funcione como iniciador NVMe/FC:

```
# cat /sys/module/qla2xxx/parameters/ql2xnvmeenable
1
```
#### **Habilitar 1MB I/O (opcional)**

ONTAP informa de un MDT (tamaño de transferencia de MAX Data) de 8 en los datos Identify Controller, lo que significa que el tamaño máximo de solicitud de E/S puede ser de hasta 1MB. Sin embargo, para emitir solicitudes de I/O de tamaño 1 MB para un host Broadcom NVMe/FC, debe aumentar el 1 pfc valor del lpfc sg seg cnt parámetro a 256 desde el valor predeterminado de 64.

#### **Pasos**

1. Ajuste la lpfc\_sg\_seg\_cnt parámetro a 256.

```
# cat /etc/modprobe.d/lpfc.conf
options lpfc lpfc_sg_seg_cnt=256
```
- 2. Ejecute un dracut  $-f$  y reinicie el host.
- 3. Compruebe que lpfc sq seq cnt tiene 256.

```
# cat /sys/module/lpfc/parameters/lpfc_sg_seg_cnt
256
```
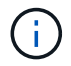

Esto no es aplicable a los hosts Qlogic NVMe/FC.

### **Configure NVMe/TCP**

NVMe/TCP no tiene la funcionalidad de conexión automática. Por lo tanto, si una ruta deja de funcionar y no se restablece en el tiempo de espera predeterminado de 10 minutos, no se puede volver a conectar automáticamente NVMe/TCP. Para evitar que se agote el tiempo de espera, debe definir el período de reintento para los eventos de conmutación por error en al menos 30 minutos.

#### **Pasos**

1. Compruebe que el puerto del iniciador pueda recuperar los datos de la página de registro de detección en las LIF NVMe/TCP admitidas:

nvme discover -t tcp -w host-traddr -a traddr

```
# nvme discover -t tcp -w 192.168.167.1 -a 192.168.167.16
Discovery Log Number of Records 8, Generation counter 10
=====Discovery Log Entry 0======
trtype: tcp
adrfam: ipv4
subtype: current discovery subsystem
treq: not specified
portid: 0
trsvcid: 8009
subnqn: nqn.1992-
08.com.netapp:sn.bbfb4ee8dfb611edbd07d039ea165590:discovery
traddr: 192.168.166.17
eflags: explicit discovery connections, duplicate discovery information
sectype: none
=====Discovery Log Entry 1======
trtype: tcp
adrfam: ipv4
subtype: current discovery subsystem
treq: not specified
portid: 1
trsvcid: 8009
subnqn: nqn.1992
08.com.netapp:sn.bbfb4ee8dfb611edbd07d039ea165590:discovery
traddr: 192.168.167.17
eflags: explicit discovery connections, duplicate discovery information
sectype: none
=====Discovery Log Entry 2======
trtype: tcp
adrfam: ipv4
subtype: current discovery subsystem
```

```
treq: not specified
portid: 2
trsvcid: 8009
subnqn: nqn.1992-
08.com.netapp:sn.bbfb4ee8dfb611edbd07d039ea165590:discovery
traddr: 192.168.166.16
eflags: explicit discovery connections, duplicate discovery information
sectype: none
=====Discovery Log Entry 3======
trtype: tcp
adrfam: ipv4
subtype: current discovery subsystem
treq: not specified
portid: 3
trsvcid: 8009
subnqn: nqn.1992-
08.com.netapp:sn.bbfb4ee8dfb611edbd07d039ea165590:discovery
traddr: 192.168.167.16
eflags: explicit discovery connections, duplicate discovery information
sectype: none
...
```
2. Compruebe que las demás combinaciones de LIF iniciador-destino NVMe/TCP puedan recuperar correctamente los datos de la página de registro de detección:

nvme discover -t tcp -w host-traddr -a traddr

**Ejemplo de salida:**

```
#nvme discover -t tcp -w 192.168.166.5 -a 192.168.166.22
#nvme discover -t tcp -w 192.168.166.5 -a 192.168.166.23
#nvme discover -t tcp -w 192.168.167.5 -a 192.168.167.22
#nvme discover -t tcp -w 192.168.167.5 -a 192.168.167.23
```
3. Ejecute el nvme connect-all Comando en todos los LIF de destino iniciador NVMe/TCP admitidos en los nodos y establezca el período de tiempo de espera de pérdida de la controladora durante al menos 30 minutos o 1800 segundos:

nvme connect-all -t tcp -w host-traddr -a traddr -l 1800

```
# nvme connect-all -t tcp -w 192.168.166.1 -a 192.168.166.16
-l 1800
# nvme connect-all -t tcp -w 192.168.166.1 -a 192.168.166.17
-l 1800
# nvme connect-all -t tcp -w 192.168.167.1 -a 192.168.167.16
-l 1800
# nvme connect-all -t tcp -w 192.168.167.1 -a 192.168.167.17
-l 1800
```
#### **Valide NVMe-of**

Puede usar el siguiente procedimiento para validar NVME-oF.

#### **Pasos**

1. Compruebe que la multivía NVMe en kernel esté habilitada:

```
# cat /sys/module/nvme_core/parameters/multipath
Y
```
2. Compruebe que la configuración NVMe-oF adecuada (como, por ejemplo, el modelo configurado en la controladora NetApp ONTAP y la política de balanceo de carga establecida en round-robin) en los respectivos espacios de nombres de ONTAP se reflejen correctamente en el host:

```
# cat /sys/class/nvme-subsystem/nvme-subsys*/model
NetApp ONTAP Controller
NetApp ONTAP Controller
```

```
# cat /sys/class/nvme-subsystem/nvme-subsys*/iopolicy
round-robin
round-robin
```
3. Verifique que los espacios de nombres se hayan creado y detectado correctamente en el host:

```
# nvme list
```
Node SN SN Model --------------------------------------------------------- /dev/nvme5n21 81CYrNQlis3WAAAAAAAB NetApp ONTAP Controller Namespace Usage Format FW FW Rev ----------------------------------------------------------- 1 21.47 GB / 21.47 GB 4 KiB + 0 B FFFFFFFF

4. Compruebe que el estado de la controladora de cada ruta sea activo y que tenga el estado de ANA correcto:

#### **NVMe/FC**

# nvme list-subsys /dev/nvme5n21

#### **Ejemplo de salida:**

```
nvme-subsys4 - NQN=nqn.1992-
08.com.netapp:sn.e80cc121ca6911ed8cbdd039ea165590:subsystem.rhel_
147_LPE32002
\setminus +- nvme2 fc traddr=nn-0x2142d039ea165877:pn-
0x2144d039ea165877,host_traddr=nn-0x200000109b3c0820:pn-
0x100000109b3c0820 live optimized
 +- nvme3 fc traddr=nn-0x2142d039ea165877:pn-
0x2145d039ea165877,host_traddr=nn-0x200000109b3c081f:pn-
0x100000109b3c081f live non-optimized
 +- nvme4 fc traddr=nn-0x2142d039ea165877:pn-
0x2146d039ea165877,host_traddr=nn-0x200000109b3c0820:pn-
0x100000109b3c0820 live non-optimized
 +- nvme6 fc traddr=nn-0x2142d039ea165877:pn-
0x2143d039ea165877,host_traddr=nn-0x200000109b3c081f:pn-
0x100000109b3c081f live optimized
```
#### **NVMe/TCP**

# nvme list-subsys /dev/nvme1n1

```
nvme-subsys1 - NQN=nqn.1992- 08.com.netapp:sn.
bbfb4ee8dfb611edbd07d039ea165590:subsystem.rhel_tcp_95
+- nvme1 tcp
traddr=192.168.167.16,trsvcid=4420,host_traddr=192.168.167.1,src_add
r=192.168.167.1 live
+- nvme2 tcp
traddr=192.168.167.17,trsvcid=4420,host_traddr=192.168.167.1,src_add
r=192.168.167.1 live
+- nvme3 tcp
traddr=192.168.167.17,trsvcid=4420,host_traddr=192.168.166.1,src_add
r=192.168.166.1 live
+- nvme4 tcp
traddr=192.168.166.16,trsvcid=4420,host_traddr=192.168.166.1,src_add
r=192.168.166.1 live
```
5. Confirmar que el complemento de NetApp muestra los valores correctos para cada dispositivo de espacio de nombres ONTAP:

```
Columna
 # nvme netapp ontapdevices -o column
Ejemplo de salida:
 Device Vserver Namespace Path
 ----------------------- ------------------------------
 /dev/nvme0n1 vs_tcp /vol/vol1/ns1
 NSID UUID Size
    ------------------------------------------------------------
 1 6fcb8ea0-dc1e-4933-b798-8a62a626cb7f 21.47GB
```
#### **JSON**

```
# nvme netapp ontapdevices -o json
```

```
{
"ONTAPdevices" : [
{
"Device" : "/dev/nvme1n1",
"Vserver" : "vs tcp 95",
"Namespace_Path" : "/vol/vol1/ns1",
"NSID" : 1,
"UUID" : "6fcb8ea0-dc1e-4933-b798-8a62a626cb7f",
"Size" : "21.47GB",
"LBA Data Size" : 4096,
"Namespace_Size" : 5242880
},
]
}
```
### **Problemas conocidos**

No existen problemas conocidos para la configuración de host NVMe-oF para RHEL 9,3 con la versión ONTAP.

# <span id="page-14-0"></span>**Configuración de host de NVMe-oF para RHEL 9,2 con ONTAP**

NVMe over Fabrics (NVMe-oF), incluido NVMe over Fibre Channel (NVMe/FC) y otros transportes, es compatible con Red Hat Enterprise Linux (RHEL) 9,2 con acceso asimétrico a espacio de nombres (ANA). En entornos de NVMe-oF, ANA es el equivalente a la multivía ALUA en entornos iSCSI y FC y se implementa con NVMe multivía en kernel.

Se ofrece la siguiente compatibilidad para la configuración del host de NVMe-oF para RHEL 9,2 con ONTAP:

- Compatibilidad para NVMe sobre TCP (NVMe/TCP) además de NVMe/FC. El plugin de NetApp en el paquete nvme-cli nativo muestra detalles de ONTAP para espacios de nombres NVMe/FC y NVMe/TCP.
- Uso del tráfico coexistente de NVMe y SCSI en el mismo host en un adaptador de bus de host (HBA) determinado, sin la configuración multivía explícita de dm para evitar la reclamación de espacios de nombres de NVMe.

Si quiere más información sobre las configuraciones compatibles, consulte ["Herramienta de matriz de](https://mysupport.netapp.com/matrix/) [interoperabilidad de NetApp"](https://mysupport.netapp.com/matrix/).

### **Funciones**

• RHEL 9,2 tiene la multivía NVMe en kernel habilitada para espacios de nombres NVMe de forma predeterminada; por tanto, no es necesario realizar configuraciones explícitas.

### **Limitaciones conocidas**

Actualmente no se admite el arranque SAN mediante el protocolo NVMe-oF.

### **Validación de versiones de software**

Puede utilizar el siguiente procedimiento para validar las versiones mínimas de software de RHEL 9,2 admitidas.

#### **Pasos**

1. Instale RHEL 9,2 en el servidor. Una vez finalizada la instalación, compruebe que está ejecutando el kernel RHEL 9,2 especificado.

# uname -r

5.14.0-284.11.1.el9\_2.x86\_64

2. Instale el nvme-cli paquete:

# rpm -qa|grep nvme-cli

#### **Ejemplo de salida:**

nvme-cli-2.2.1-2.el9.x86\_64

3. Instale el libnvme paquete:

#rpm -qa|grep libnvme

#### **Ejemplo de salida**

libnvme-1.2-2.el9.x86\_64

4. En el host RHEL 9,2, compruebe la cadena hostnqn en /etc/nvme/hostnqn:

```
# cat /etc/nvme/hostnqn
```
#### **Ejemplo de salida**

nqn.2014-08.org.nvmexpress:uuid:4c4c4544-0032-3310-8033-b8c04f4c5132

5. Compruebe que el hostnqn la cadena coincide con hostnqn Cadena para el subsistema correspondiente en la cabina de ONTAP:

```
:: > vserver nvme subsystem host show -vserver vs ol nvme
```

```
Vserver Subsystem Host NQN
----------- ---------------
----------------------------------------------------------
vs_nvme207 rhel_207_LPe32002 nqn.2014-
08.org.nvmexpress:uuid:325e7554-1f9b-11ec-8489-3a68dd61a4df
```
Si la hostnqn las cadenas no coinciden, utilice vserver modify comando para actualizar el hostnqn En el subsistema de cabina ONTAP correspondiente de que coincida con hostnqn cadena desde /etc/nvme/hostnqn en el host.

### **Configure NVMe/FC**

 $\left(\begin{smallmatrix} 1 \ 1 \end{smallmatrix}\right)$ 

Puede configurar NVMe/FC para adaptadores Broadcom/Emulex o Marvell/Qlogic.

#### **Broadcom/Emulex**

**Pasos**

1. Compruebe que está utilizando el modelo de adaptador admitido.

# cat /sys/class/scsi\_host/host\*/modelname

```
Ejemplo de salida:
```
LPe32002-M2 LPe32002-M2

# cat /sys/class/scsi\_host/host\*/modeldesc

**Ejemplo de salida:**

```
Emulex LightPulse LPe32002-M2 2-Port 32Gb Fibre Channel Adapter
Emulex LightPulse LPe32002-M2 2-Port 32Gb Fibre Channel Adapter
```
2. Compruebe que está utilizando la Broadcom recomendada lpfc controlador de firmware y bandeja de entrada.

```
# cat /sys/class/scsi_host/host*/fwrev
14.0.639.18, sli-4:2:c
14.0.639.18, sli-4:2:c
# cat /sys/module/lpfc/version
0:12.8.0.11
```
Para obtener la lista más actual de las versiones de firmware y controladores de adaptador compatibles, consulte ["Herramienta de matriz de interoperabilidad de NetApp".](https://mysupport.netapp.com/matrix/)

3. Compruebe que lpfc enable fc4 type se establece en 3:

```
# cat /sys/module/lpfc/parameters/lpfc_enable_fc4_type
3
```
4. Compruebe que los puertos del iniciador están en funcionamiento y que puede ver los LIF de destino:

```
# cat /sys/class/fc_host/host*/port_name
0x100000109b1c1204
0x100000109b1c1205
```

```
# cat /sys/class/fc_host/host*/port_state
Online
Online
```

```
# cat /sys/class/scsi_host/host*/nvme_info
NVME Initiator Enabled
XRI Dist lpfc0 Total 6144 IO 5894 ELS 250
NVME LPORT lpfc0 WWPN x100000109b1c1204 WWNN x200000109b1c1204 DID
x011d00 ONLINE
NVME RPORT WWPN x203800a098dfdd91 WWNN x203700a098dfdd91 DID x010c07
TARGET DISCSRVC ONLINE
NVME RPORT WWPN x203900a098dfdd91 WWNN x203700a098dfdd91 DID x011507
TARGET DISCSRVC ONLINE
NVME Statistics
LS: Xmt 0000000f78 Cmpl 0000000f78 Abort 00000000
LS XMIT: Err 00000000 CMPL: xb 00000000 Err 00000000
Total FCP Cmpl 000000002fe29bba Issue 000000002fe29bc4 OutIO
000000000000000a
abort 00001bc7 noxri 00000000 nondlp 00000000 qdepth 00000000 wqerr
00000000 err 00000000
FCP CMPL: xb 00001e15 Err 0000d906
NVME Initiator Enabled
XRI Dist lpfc1 Total 6144 IO 5894 ELS 250
NVME LPORT lpfc1 WWPN x100000109b1c1205 WWNN x200000109b1c1205 DID
x011900 ONLINE
NVME RPORT WWPN x203d00a098dfdd91 WWNN x203700a098dfdd91 DID x010007
TARGET DISCSRVC ONLINE
NVME RPORT WWPN x203a00a098dfdd91 WWNN x203700a098dfdd91 DID x012a07
TARGET DISCSRVC ONLINE
NVME Statistics
LS: Xmt 0000000fa8 Cmpl 0000000fa8 Abort 00000000
LS XMIT: Err 00000000 CMPL: xb 00000000 Err 00000000
Total FCP Cmpl 000000002e14f170 Issue 000000002e14f17a OutIO
00000000000000a
abort 000016bb noxri 00000000 nondlp 00000000 qdepth 00000000 wqerr
00000000 err 00000000
FCP CMPL: xb 00001f50 Err 0000d9f8
```
#### **Adaptador FC Marvell/QLogic para NVMe/FC**

#### **Pasos**

1. El controlador de la bandeja de entrada nativa qla2xxx que se incluye en el kernel GA de RHEL 9,2 tiene las correcciones previas más recientes esenciales para admitir ONTAP. Compruebe que está ejecutando las versiones de firmware y controlador del adaptador compatibles:

# cat /sys/class/fc\_host/host\*/symbolic\_name

#### **Ejemplo de salida**

```
QLE2742 FW:v9.08.02 DVR:v10.02.00.106-k
QLE2742 FW:v9.08.02 DVR:v10.02.00.106-k
```
2. Compruebe que q12xnvmeenable está configurado. Esto permite que el adaptador Marvell funcione como iniciador NVMe/FC:

```
# cat /sys/module/qla2xxx/parameters/ql2xnvmeenable
1
```
#### **Habilitar 1MB I/O (opcional)**

ONTAP informa de un MDT (tamaño de transferencia de MAX Data) de 8 en los datos Identify Controller, lo que significa que el tamaño máximo de solicitud de E/S puede ser de hasta 1MB. Sin embargo, para emitir solicitudes de I/O de tamaño 1 MB para un host Broadcom NVMe/FC, debe aumentar el 1 pfc valor del lpfc sg seg cnt parámetro a 256 desde el valor predeterminado de 64.

#### **Pasos**

1. Ajuste la lpfc\_sg\_seg\_cnt parámetro a 256.

```
# cat /etc/modprobe.d/lpfc.conf
options lpfc lpfc_sg_seg_cnt=256
```
- 2. Ejecute un dracut  $-f$  y reinicie el host.
- 3. Compruebe que lpfc sq seq cnt tiene 256.

```
# cat /sys/module/lpfc/parameters/lpfc_sg_seg_cnt
256
```
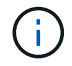

Esto no es aplicable a los hosts Qlogic NVMe/FC.

### **Configure NVMe/TCP**

NVMe/TCP no tiene la funcionalidad de conexión automática. Por lo tanto, si una ruta deja de funcionar y no se restablece en el tiempo de espera predeterminado de 10 minutos, no se puede volver a conectar automáticamente NVMe/TCP. Para evitar que se agote el tiempo de espera, debe definir el período de reintento para los eventos de conmutación por error en al menos 30 minutos.

#### **Pasos**

1. Compruebe que el puerto del iniciador pueda recuperar los datos de la página de registro de detección en las LIF NVMe/TCP admitidas:

nvme discover -t tcp -w host-traddr -a traddr

```
# nvme discover -t tcp -w 192.168.167.5 -a 192.168.167.22
Discovery Log Number of Records 8, Generation counter 18
=====Discovery Log Entry 0======
trtype: tcp
adrfam: ipv4
subtype: current discovery subsystem
treq: not specified
portid: 0
trsvcid: 8009
subnqn: nqn.1992-
08.com.netapp:sn.c680f5bcae1411ed8639d039ea951c46:discovery
traddr: 192.168.166.23
eflags: explicit discovery connections, duplicate discovery information
sectype: none
=====Discovery Log Entry 1======
trtype: tcp
adrfam: ipv4
subtype: current discovery subsystem
treq: not specified
portid: 1
trsvcid: 8009
subnqn: nqn.1992-
08.com.netapp:sn.c680f5bcae1411ed8639d039ea951c46:discovery
traddr: 192.168.166.22
eflags: explicit discovery connections, duplicate discovery information
sectype: none
=====Discovery Log Entry 2======
trtype: tcp
adrfam: ipv4
subtype: current discovery subsystem
treq: not specified
portid: 2
trsvcid: 8009
subnqn: nqn.1992-
08.com.netapp:sn.c680f5bcae1411ed8639d039ea951c46:discovery
traddr: 192.168.167.23
eflags: explicit discovery connections, duplicate discovery information
sectype: none
..........
```
2. Compruebe que las demás combinaciones de LIF iniciador-destino NVMe/TCP puedan recuperar correctamente los datos de la página de registro de detección.

nvme discover -t tcp -w host-traddr -a traddr

**Ejemplo de salida:**

```
#nvme discover -t tcp -w 192.168.166.5 -a 192.168.166.22
#nvme discover -t tcp -w 192.168.166.5 -a 192.168.166.23
#nvme discover -t tcp -w 192.168.167.5 -a 192.168.167.22
#nvme discover -t tcp -w 192.168.167.5 -a 192.168.167.23
```
3. Ejecute el nvme connect-all Comando en todos los LIF de destino iniciador NVMe/TCP admitidos en los nodos y establezca el período de tiempo de espera de pérdida de la controladora durante al menos 30 minutos o 1800 segundos:

nvme connect-all -t tcp -w host-traddr -a traddr -l 1800

**Ejemplo de salida:**

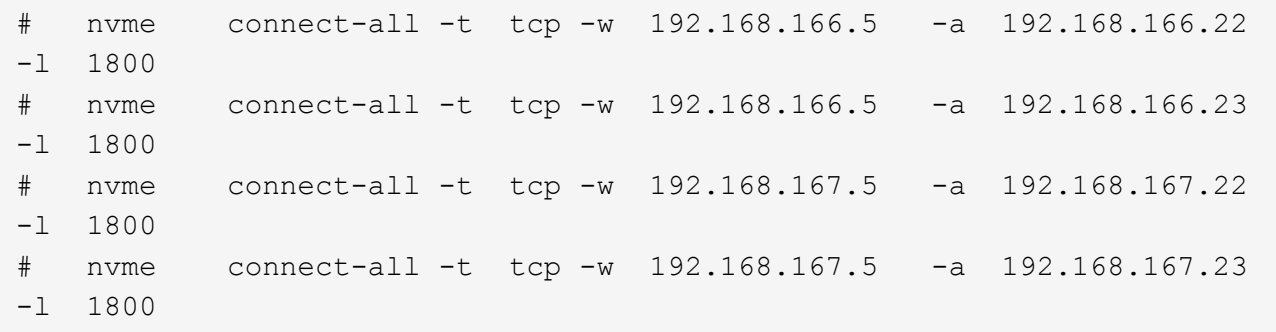

### **Valide NVMe-of**

Puede usar el siguiente procedimiento para validar NVME-oF.

#### **Pasos**

1. Compruebe que la multivía NVMe en kernel esté habilitada:

```
# cat /sys/module/nvme_core/parameters/multipath
Y
```
2. Compruebe que la configuración NVMe-oF adecuada (como, por ejemplo, el modelo configurado en la controladora NetApp ONTAP y la política de balanceo de carga establecida en round-robin) en los respectivos espacios de nombres de ONTAP se reflejen correctamente en el host:

```
# cat /sys/class/nvme-subsystem/nvme-subsys*/model
NetApp ONTAP Controller
NetApp ONTAP Controller
```

```
# cat /sys/class/nvme-subsystem/nvme-subsys*/iopolicy
round-robin
round-robin
```
3. Verifique que los espacios de nombres se hayan creado y detectado correctamente en el host:

# nvme list

#### **Ejemplo de salida:**

```
Node SN Model
---------------------------------------------------------
/dev/nvme0n1 81CZ5BQuUNfGAAAAAAAB NetApp ONTAP Controller
Namespace Usage Format FW FW Rev
-----------------------------------------------------------
1 21.47 GB / 21.47 GB 4 KiB + 0 B FFFFFFFF
```
4. Compruebe que el estado de la controladora de cada ruta sea activo y que tenga el estado de ANA correcto:

#### **NVMe/FC**

# nvme list-subsys /dev/nvme0n1

#### **Ejemplo de salida:**

```
nvme-subsys4 - NQN=nqn.1992-
08.com.netapp:sn.8763d311b2ac11ed950ed039ea951c46:subsystem.rhel_207
LB \setminus+- nvme1 fc traddr=nn-0x20a6d039ea954d17:pn-
0x20a7d039ea954d17,host_traddr=nn-0x200000109b1b95ef:pn-
0x100000109b1b95ef live optimized
+- nvme2 fc traddr=nn-0x20a6d039ea954d17:pn-
0x20a8d039ea954d17,host_traddr=nn-0x200000109b1b95f0:pn-
0x100000109b1b95f0 live optimized
+- nvme3 fc traddr=nn-0x20a6d039ea954d17:pn-
0x20aad039ea954d17,host_traddr=nn-0x200000109b1b95f0:pn-
0x100000109b1b95f0 live non-optimized
+- nvme5 fc traddr=nn-0x20a6d039ea954d17:pn-
0x20a9d039ea954d17,host_traddr=nn-0x200000109b1b95ef:pn-
0x100000109b1b95ef live non-optimized
```
#### **NVMe/TCP**

# nvme list-subsys /dev/nvme1n1

```
nvme-subsys1 - NQN=nqn.1992-
08.com.netapp:sn.c680f5bcae1411ed8639d039ea951c46:subsystem.rhel_tcp
97 \
+- nvme1 tcp
traddr=192.168.167.23,trsvcid=4420,host_traddr=192.168.167.5 live
non-optimized
+- nvme2 tcp
traddr=192.168.167.22,trsvcid=4420,host_traddr=192.168.167.5 live
non-optimized
+- nvme3 tcp
traddr=192.168.166.23,trsvcid=4420,host_traddr=192.168.166.5 live
optimized
+- nvme4 tcp
traddr=192.168.166.22,trsvcid=4420,host_traddr=192.168.166.5 live
optimized
```
5. Confirmar que el complemento de NetApp muestra los valores correctos para cada dispositivo de espacio de nombres ONTAP:

```
Columna
 # nvme netapp ontapdevices -o column
Ejemplo de salida:
 Device Vserver Namespace Path
 ----------------------- ------------------------------
 /dev/nvme0n1 vs_tcp /vol/vol1/ns1
 NSID UUID Size
    ------------------------------------------------------------
 1 79c2c569-b7fa-42d5-b870-d9d6d7e5fa84 21.47GB
```
#### **JSON**

```
# nvme netapp ontapdevices -o json
```

```
{
"ONTAPdevices" : [
{
"Device" : "/dev/nvme0n1",
"Vserver" : "vs tcp79",
"Namespace_Path" : "/vol/vol1/ns1",
"NSID" : 1,
"UUID" : "79c2c569-b7fa-42d5-b870-d9d6d7e5fa84",
"Size" : "21.47GB",
"LBA Data Size" : 4096,
"Namespace_Size" : 5242880
},
]
}
```
### **Problemas conocidos**

No hay problemas conocidos.

## <span id="page-26-0"></span>**Configuración de host de NVMe-oF para RHEL 9,1 con ONTAP**

NVMe over Fabrics o NVMe-of (incluidos NVMe/FC y NVMe/TCP) es compatible con RHEL 9.1 con acceso asimétrico de espacio de nombres (ANA) necesario para recuperaciones tras fallos de almacenamiento (SFO) en la cabina ONTAP. ANA es el equivalente de acceso asimétrico de unidad lógica (ALUA) en el entorno NVMe-of y, actualmente, se implementa con NVMe Multipath en el kernel. Este documento contiene detalles para habilitar NVMe-of con NVMe multivía en el kernel mediante ANA en RHEL 9.1 y ONTAP como destino.

Se ofrece la siguiente compatibilidad para la configuración del host de NVMe-oF para RHEL 9,1 con ONTAP:

- Compatibilidad para NVMe sobre TCP (NVMe/TCP) además de NVMe/FC. El plugin de NetApp en el paquete nvme-cli nativo muestra detalles de ONTAP para espacios de nombres NVMe/FC y NVMe/TCP.
- Uso del tráfico coexistente de NVMe y SCSI en el mismo host en un adaptador de bus de host (HBA) determinado, sin la configuración multivía explícita de dm para evitar la reclamación de espacios de nombres de NVMe.

Consulte la ["Herramienta de matriz de interoperabilidad de NetApp"](https://mysupport.netapp.com/matrix/) para obtener información precisa sobre las configuraciones compatibles.

### **Funciones**

RHEL 9.1 incluye compatibilidad con espacios de nombres NVMe multivía en el kernel para espacios de nombres NVMe habilitados de forma predeterminada, sin necesidad de ajustes explícitos.

### **Limitaciones conocidas**

Actualmente no se admite el arranque SAN mediante el protocolo NVMe-oF.

### **Habilite la función multivía de NVMe en el kernel**

Es posible utilizar el siguiente procedimiento para habilitar la multivía NVMe in-kernel.

#### **Pasos**

- 1. Instale RHEL 9,1 en el servidor.
- 2. Una vez finalizada la instalación, compruebe que está ejecutando el kernel RHEL 9,1 especificado. Consulte ["Herramienta de matriz de interoperabilidad de NetApp"](https://mysupport.netapp.com/matrix/) para obtener la lista más actual de versiones compatibles.

Ejemplo:

```
# uname -r
 5.14.0-162.6.1.el9_1.x86_64
```
3. Instale el nvme-cli paquete:

Ejemplo:

```
# rpm -qa|grep nvme-cli
nvme-cli-2.0-4.el9.x86_64
```
4. En el host, compruebe la cadena NQN del host en /etc/nvme/hostnqn Y verifique que coincida con la cadena del host NQN para el subsistema correspondiente en la cabina de ONTAP. Ejemplo:

```
# cat /etc/nvme/hostnqn
nqn.2014-08.org.nvmexpress:uuid:325e7554-1f9b-11ec-8489-3a68dd61a4df
::> vserver nvme subsystem host show -vserver vs_nvme207
Vserver Subsystem Host NQN
----------- ---------------
----------------------------------------------------------
vs_nvme207 rhel_207_LPe32002 nqn.2014-
08.org.nvmexpress:uuid:325e7554-1f9b-11ec-8489-3a68dd61a4df
```
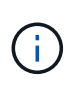

Si las cadenas del host NQN no coinciden, se debe usar vserver modify Comando para actualizar la cadena NQN del host en el subsistema NVMe de ONTAP correspondiente para que coincidan con la cadena NQN del host /etc/nvme/hostnqn en el host.

5. Reinicie el host.

### **Configure NVMe/FC**

Puede configurar NVMe/FC para adaptadores Broadcom/Emulex o Marvell/Qlogic.

#### **Broadcom/Emulex**

#### **Pasos**

1. Compruebe que está utilizando el adaptador compatible. Consulte ["Herramienta de matriz de](https://mysupport.netapp.com/matrix/) [interoperabilidad de NetApp"](https://mysupport.netapp.com/matrix/) para obtener la lista más actual de adaptadores compatibles.

```
# cat /sys/class/scsi_host/host*/modelname
LPe32002-M2
LPe32002-M2
# cat /sys/class/scsi_host/host*/modeldesc
Emulex LightPulse LPe32002-M2 2-Port 32Gb Fibre Channel Adapter
Emulex LightPulse LPe32002-M2 2-Port 32Gb Fibre Channel Adapter
```
2. Compruebe que está utilizando el firmware de Broadcom lpfc y el controlador de bandeja de entrada recomendados. Consulte ["Herramienta de matriz de interoperabilidad de NetApp"](https://mysupport.netapp.com/matrix/) para obtener la lista más actual de versiones de firmware y controladores de adaptador compatibles.

```
# cat /sys/class/scsi_host/host*/fwrev
14.0.505.11, sli-4:2:c
14.0.505.11, sli-4:2:c
```

```
# cat /sys/module/lpfc/version
0:14.2.0.5
```
3. Compruebe que lpfc\_enable\_fc4\_type se establece en 3

```
# cat /sys/module/lpfc/parameters/lpfc_enable_fc4_type
3
```
4. Compruebe que los puertos iniciador están en funcionamiento y que puede ver las LIF de destino.

```
# cat /sys/class/fc_host/host*/port_name
0x100000109b1b95ef
0x100000109b1b95f0
```

```
# cat /sys/class/fc_host/host*/port_state
Online
Online
```
# cat /sys/class/scsi\_host/host\*/nvme\_info NVME Initiator Enabled XRI Dist lpfc0 Total 6144 IO 5894 ELS 250 NVME LPORT lpfc0 WWPN x100000109b1b95ef WWNN x200000109b1b95ef DID x061700 ONLINE NVME RPORT WWPN x2035d039ea1308e5 WWNN x2082d039ea1308e5 DID x062f05 TARGET DISCSRVC ONLINE NVME RPORT WWPN x2083d039ea1308e5 WWNN x2082d039ea1308e5 DID x062407 TARGET DISCSRVC ONLINE NVME Statistics LS: Xmt 000000000e Cmpl 000000000e Abort 00000000 LS XMIT: Err 00000000 CMPL: xb 00000000 Err 00000000 Total FCP Cmpl 000000000001df6c Issue 000000000001df6e OutIO 0000000000000002 abort 00000000 noxri 00000000 nondlp 00000000 qdepth 00000000 wqerr 00000000 err 00000000 FCP CMPL: xb 00000000 Err 00000004 NVME Initiator Enabled XRI Dist lpfc1 Total 6144 IO 5894 ELS 250 NVME LPORT lpfc1 WWPN x100000109b1b95f0 WWNN x200000109b1b95f0 DID x061400 ONLINE NVME RPORT WWPN x2036d039ea1308e5 WWNN x2082d039ea1308e5 DID x061605 TARGET DISCSRVC ONLINE NVME RPORT WWPN x2037d039ea1308e5 WWNN x2082d039ea1308e5 DID x062007 TARGET DISCSRVC ONLINE NVME Statistics LS: Xmt 000000000e Cmpl 000000000e Abort 00000000 LS XMIT: Err 00000000 CMPL: xb 00000000 Err 00000000 Total FCP Cmpl 000000000001dd28 Issue 000000000001dd29 OutIO 0000000000000001 abort 00000000 noxri 00000000 nondlp 00000000 qdepth 00000000 wqerr 00000000 err 00000000 FCP CMPL: xb 00000000 Err 00000004

#### **Adaptador FC Marvell/QLogic para NVMe/FC**

La bandeja de entrada nativa  $q$ la $2xxx$  El controlador que se incluye en el kernel RHEL 9,1 tiene las últimas correcciones esenciales para la compatibilidad con ONTAP.

#### **Pasos**

1. Compruebe que está ejecutando las versiones de firmware y controlador del adaptador compatibles mediante el siguiente comando:

```
# cat /sys/class/fc_host/host*/symbolic_name
QLE2772 FW:v9.08.02 DVR:v10.02.07.400-k-debug
QLE2772 FW:v9.08.02 DVR:v10.02.07.400-k-debug
```
2. Verificación ql2xnvmeenable Is set que permite que el adaptador Marvell funcione como iniciador de NVMe/FC mediante el siguiente comando:

# cat /sys/module/qla2xxx/parameters/ql2xnvmeenable 1

#### **Habilitar 1MB I/O (opcional)**

ONTAP informa de un MDT (tamaño de transferencia de MAX Data) de 8 en los datos Identify Controller, lo que significa que el tamaño máximo de solicitud de E/S puede ser de hasta 1MB. Sin embargo, para emitir solicitudes de I/O de tamaño 1 MB para un host Broadcom NVMe/FC, debe aumentar el 1pfc valor del lpfc sq seq cnt parámetro a 256 desde el valor predeterminado de 64.

#### **Pasos**

1. Ajuste la lpfc\_sg\_seg\_cnt parámetro a 256.

```
# cat /etc/modprobe.d/lpfc.conf
options lpfc lpfc_sg_seg_cnt=256
```
- 2. Ejecute un dracut  $-f$  y reinicie el host.
- 3. Compruebe que lpfc sg seg\_cnt tiene 256.

```
# cat /sys/module/lpfc/parameters/lpfc_sg_seg_cnt
256
```
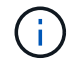

Esto no es aplicable a los hosts Qlogic NVMe/FC.

### **Configure NVMe/TCP**

NVMe/TCP no tiene la funcionalidad de conexión automática. Por lo tanto, si una ruta deja de funcionar y no se restablece en el tiempo de espera predeterminado de 10 minutos, no se puede volver a conectar automáticamente NVMe/TCP. Para evitar que se agote el tiempo de espera, debe definir el período de reintento para los eventos de conmutación por error en al menos 30 minutos.

#### **Pasos**

1. Compruebe si el puerto iniciador puede recuperar los datos de la página de registro de detección en las LIF NVMe/TCP admitidas:

```
# nvme discover -t tcp -w 192.168.1.8 -a 192.168.1.51
Discovery Log Number of Records 10, Generation counter 119
=====Discovery Log Entry 0======
trtype: tcp
adrfam: ipv4
subtype: nvme subsystem
treq: not specified
portid: 0
trsvcid: 4420
subnqn: nqn.1992-
08.com.netapp:sn.56e362e9bb4f11ebbaded039ea165abc:subsystem.nvme_118_tcp
_1
traddr: 192.168.2.56
sectype: none
=====Discovery Log Entry 1======
trtype: tcp
adrfam: ipv4
subtype: nvme subsystem
treq: not specified
portid: 1
trsvcid: 4420
subnqn: nqn.1992-
08.com.netapp:sn.56e362e9bb4f11ebbaded039ea165abc:subsystem.nvme_118_tcp
\sqrt{1}traddr: 192.168.1.51
sectype: none
=====Discovery Log Entry 2======
trtype: tcp
adrfam: ipv4
subtype: nvme subsystem
treq: not specified
portid: 0
trsvcid: 4420
subnqn: nqn.1992-
08.com.netapp:sn.56e362e9bb4f11ebbaded039ea165abc:subsystem.nvme_118_tcp
_2
traddr: 192.168.2.56
sectype: none
...
```
2. Compruebe que los otros combinaciones de LIF iniciador-objetivo NVMe/TCP pueden recuperar correctamente los datos de la página de registro de detección. Por ejemplo:

```
# nvme discover -t tcp -w 192.168.1.8 -a 192.168.1.51
# nvme discover -t tcp -w 192.168.1.8 -a 192.168.1.52
# nvme discover -t tcp -w 192.168.2.9 -a 192.168.2.56
# nvme discover -t tcp -w 192.168.2.9 -a 192.168.2.57
```
3. Ejecución nvme connect-all Command entre todas las LIF de iniciador NVMe/TCP admitidas en los nodos. Asegúrese de establecer un más largo ctrl loss tmo período de reintento del temporizador (por ejemplo, 30 minutos, que se puede establecer a través de -l 1800) mientras ejecuta el connectall de modo que se reintente durante un período de tiempo más largo en caso de pérdida de una ruta. Por ejemplo:

```
# nvme connect-all -t tcp -w 192.168.1.8 -a 192.168.1.51 -l 1800
# nvme connect-all -t tcp -w 192.168.1.8 -a 192.168.1.52 -l 1800
# nvme connect-all -t tcp -w 192.168.2.9 -a 192.168.2.56 -l 1800
# nvme connect-all -t tcp -w 192.168.2.9 -a 192.168.2.57 -l 1800
```
### **Valide NVMe-of**

Puede usar el siguiente procedimiento para validar NVMe-oF.

#### **Pasos**

1. Compruebe que el acceso multivía de NVMe en el kernel esté habilitado realmente mediante la comprobación:

```
# cat /sys/module/nvme_core/parameters/multipath
Y
```
2. Compruebe que la configuración de NVMe-of adecuada (como, model establezca en NetApp ONTAP Controller y equilibrio de carga iopolicy establezca en round-robin) Para los respectivos espacios de nombres ONTAP se reflejan correctamente en el host:

```
# cat /sys/class/nvme-subsystem/nvme-subsys*/model
NetApp ONTAP Controller
NetApp ONTAP Controller
```

```
# cat /sys/class/nvme-subsystem/nvme-subsys*/iopolicy
round-robin
round-robin
```
3. Compruebe que los espacios de nombres de ONTAP se reflejan correctamente en el host. Por ejemplo:

```
# nvme list
Node SN SN Model Model Namespace
------------ --------------------- ---------------------------------
/dev/nvme0n1 81CZ5BQuUNfGAAAAAAAB NetApp ONTAP Controller 1
Usage Format FW Rev
------------------- ----------- --------
85.90 GB / 85.90 GB 4 KiB + 0 B FFFFFFFFF
```
4. Compruebe que el estado de la controladora de cada ruta sea activo y que tenga el estado de ANA adecuado. Por ejemplo:

Ejemplo (a):

```
# nvme list-subsys /dev/nvme0n1
nvme-subsys10 - NQN=nqn.1992-
08.com.netapp:sn.82e7f9edc72311ec8187d039ea14107d:subsystem.rhel_131_QLe
2742
\setminus +- nvme2 fc traddr=nn-0x2038d039ea1308e5:pn-
0x2039d039ea1308e5,host_traddr=nn-0x20000024ff171d30:pn-
0x21000024ff171d30 live non-optimized
 +- nvme3 fc traddr=nn-0x2038d039ea1308e5:pn-
0x203cd039ea1308e5,host_traddr=nn-0x20000024ff171d31:pn-
0x21000024ff171d31 live optimized
 +- nvme4 fc traddr=nn-0x2038d039ea1308e5:pn-
0x203bd039ea1308e5,host_traddr=nn-0x20000024ff171d30:pn-
0x21000024ff171d30 live optimized
 +- nvme5 fc traddr=nn-0x2038d039ea1308e5:pn-
0x203ad039ea1308e5,host_traddr=nn-0x20000024ff171d31:pn-
0x21000024ff171d31 live non-optimized
```

```
# nvme list-subsys /dev/nvme0n1
nvme-subsys1 - NQN=nqn.1992-
08.com.netapp:sn.bf0691a7c74411ec8187d039ea14107d:subsystem.rhel_tcp_133
\setminus +- nvme1 tcp
traddr=192.168.166.21,trsvcid=4420, host traddr=192.168.166.5 live non-
optimized
  +- nvme2 tcp
traddr=192.168.166.20,trsvcid=4420, host traddr=192.168.166.5 live
optimized
 +- nvme3 tcp
traddr=192.168.167.21,trsvcid=4420, host traddr=192.168.167.5 live non-
optimized
  +- nvme4 tcp
traddr=192.168.167.20,trsvcid=4420,host_traddr=192.168.167.5 live
optimized
```
5. Confirmar que el complemento de NetApp muestra los valores adecuados para cada dispositivo de espacio de nombres ONTAP.

```
# nvme netapp ontapdevices -o column
Device Vserver Namespace Path
--------- -------
--------------------------------------------------
/dev/nvme0n1 vs_tcp79 /vol/vol1/ns1
NSID UUID Size
---- ------------------------------ ------
1 79c2c569-b7fa-42d5-b870-d9d6d7e5fa84 21.47GB
# nvme netapp ontapdevices -o json
{
   "ONTAPdevices" : [
    {
       "Device" : "/dev/nvme0n1",
     "Vserver" : "vs tcp79",
       "Namespace_Path" : "/vol/vol1/ns1",
       "NSID" : 1,
       "UUID" : "79c2c569-b7fa-42d5-b870-d9d6d7e5fa84",
       "Size" : "21.47GB",
       "LBA_Data_Size" : 4096,
       "Namespace_Size" : 5242880
     },
]
}
```

```
# nvme netapp ontapdevices -o column
Device Vserver Namespace Path
---------------- -------------------------
   -----------------------------------
/dev/nvme1n1 vs tcp 133 /vol/vol1/ns1
NSID UUID Size
 -------------------------------------------------------
1 1ef7cb56-bfed-43c1-97c1-ef22eeb92657 21.47GB
# nvme netapp ontapdevices -o json
{
    "ONTAPdevices":[
     {
       "Device":"/dev/nvme1n1",
       "Vserver":"vs_tcp_133",
       "Namespace_Path":"/vol/vol1/ns1",
       "NSID":1,
       "UUID":"1ef7cb56-bfed-43c1-97c1-ef22eeb92657",
       "Size":"21.47GB",
     "LBA Data Size":4096,
       "Namespace_Size":5242880
     },
    ]
}
```
### **Problemas conocidos**

La configuración de host de NVMe-oF para RHEL 9,1 con ONTAP tiene los siguientes problemas conocidos:

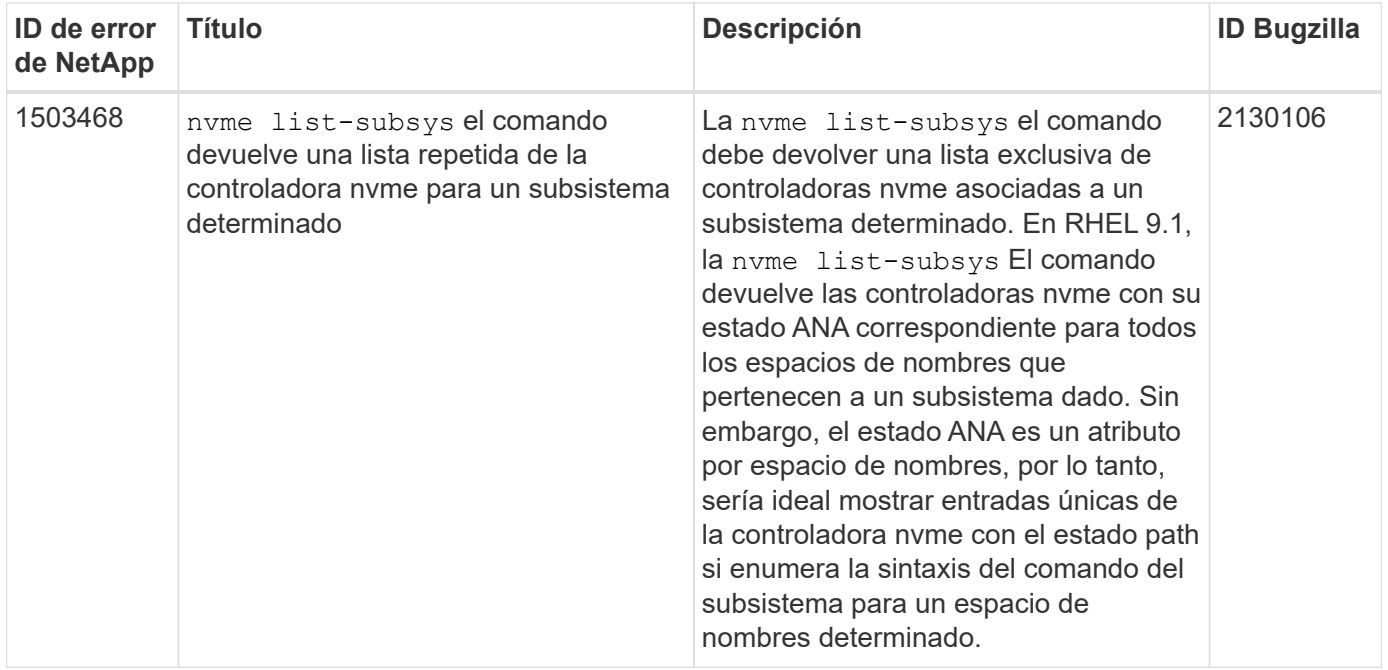

# <span id="page-37-0"></span>**Configuración de host de NVMe-oF para RHEL 9,0 con ONTAP**

Se admite NVMe-of (incluidos NVMe/FC y NVMe/TCP) con RHEL 9.0 con acceso asimétrico de espacio de nombres (ANA) requerido para recuperaciones tras fallos de almacenamiento (SFO) en la cabina ONTAP. ANA es el equivalente ALUA en el entorno NVM-of y actualmente se implementa con NVMe Multipath en el kernel. Este documento contiene detalles para habilitar NVMe-of con NVMe multivía en el kernel mediante ANA en RHEL 9.0 y ONTAP como destino.

Si quiere más información sobre las configuraciones compatibles, consulte ["Herramienta de matriz de](https://mysupport.netapp.com/matrix/) [interoperabilidad de NetApp"](https://mysupport.netapp.com/matrix/).

### **Funciones**

- A partir de RHEL 9,0, NVMe/TCP ya no es una función de vista previa de tecnología (a diferencia de RHEL 8), sino una función empresarial totalmente compatible en sí.
- A partir de RHEL 9,0, la multivía de NVMe en el kernel está habilitada para espacios de nombres de NVMe de forma predeterminada, sin la necesidad de realizar configuraciones explícitas (a diferencia de RHEL 8).

### **Limitaciones conocidas**

Actualmente no se admite el arranque SAN mediante el protocolo NVMe-oF.

### **Habilite NVMe multivía en el kernel**

Es posible utilizar el siguiente procedimiento para habilitar la multivía NVMe in-kernel.

### **Pasos**

1. Instale RHEL 9.0 en el servidor.

2. Una vez finalizada la instalación, compruebe que está ejecutando el kernel RHEL 9.0 especificado. Consulte ["Matriz de interoperabilidad de NetApp"](https://mysupport.netapp.com/matrix/) para obtener la lista más actual de versiones compatibles.

```
# uname -r
5.14.0-70.13.1.el9_0.x86_64
```
3. Instale el nvme-cli paquete.

```
# rpm -qa|grep nvme-cli
nvme-cli-1.16-3.el9.x86_64
```
4. En el host, compruebe la cadena NQN del host en /etc/nvme/hostnqn Y verifique que coincida con la cadena del host NQN para el subsistema correspondiente en la cabina de ONTAP. Por ejemplo:

```
# cat /etc/nvme/hostnqn
nqn.2014-08.org.nvmexpress:uuid:9ed5b327-b9fc-4cf5-97b3-1b5d986345d1
```

```
:: > vserver nvme subsystem host show -vserver vs fcnvme 141
Vserver Subsystem Host NQN
----------- ---------------
                     ----------------------------------------------------------
vs fcnvme 14 nvme 141 1 nqn.2014-08.org.nvmexpress:uuid:9ed5b327-b9fc-
4cf5-97b3-1b5d986345d1
```
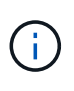

Si las cadenas del host NQN no coinciden, se debe usar vserver modify Comando para actualizar la cadena NQN del host en el subsistema NVMe de ONTAP correspondiente para que coincida con la cadena de NQN del host /etc/nvme/hostnqn en el host.

5. Reinicie el host.

### **Configure NVMe/FC**

Puede configurar NVMe/FC para adaptadores Broadcom/Emulex o Marvell/Qlogic.

#### **Broadcom/Emulex**

#### **Pasos**

1. Compruebe que está utilizando el adaptador compatible. Para obtener más información sobre los adaptadores compatibles, consulte ["Herramienta de matriz de interoperabilidad de NetApp"](https://mysupport.netapp.com/matrix/).

```
# cat /sys/class/scsi_host/host*/modelname
LPe32002-M2
LPe32002-M2
```

```
# cat /sys/class/scsi_host/host*/modeldesc
Emulex LightPulse LPe32002-M2 2-Port 32Gb Fibre Channel Adapter
Emulex LightPulse LPe32002-M2 2-Port 32Gb Fibre Channel Adapter
```
2. Compruebe que está utilizando el firmware de Broadcom lpfc y el controlador de bandeja de entrada recomendados. Para obtener la lista más actual de las versiones de firmware y controladores de adaptador compatibles, consulte ["Matriz de interoperabilidad de NetApp".](https://mysupport.netapp.com/matrix/)

```
# cat /sys/class/scsi_host/host*/fwrev
12.8.351.47, sli-4:2:c
12.8.351.47, sli-4:2:c
```

```
# cat /sys/module/lpfc/version
0:14.0.0.4
```
3. Compruebe que lpfc enable fc4 type se establece en 3.

```
# cat /sys/module/lpfc/parameters/lpfc_enable_fc4_type
3
```
4. Compruebe que los puertos iniciador están en funcionamiento y que puede ver las LIF de destino.

```
# cat /sys/class/fc_host/host*/port_name
0x100000109b1c1204
0x100000109b1c1205
```

```
# cat /sys/class/fc_host/host*/port_state
Online
Online
```
# cat /sys/class/scsi\_host/host\*/nvme\_info

NVME Initiator Enabled XRI Dist lpfc0 Total 6144 IO 5894 ELS 250 NVME LPORT lpfc0 WWPN x100000109b1c1204 WWNN x200000109b1c1204 DID x011d00 ONLINE NVME RPORT WWPN x203800a098dfdd91 WWNN x203700a098dfdd91 DID x010c07 TARGET DISCSRVC ONLINE NVME RPORT WWPN x203900a098dfdd91 WWNN x203700a098dfdd91 DID x011507 TARGET DISCSRVC ONLINE

NVME Statistics LS: Xmt 0000000f78 Cmpl 0000000f78 Abort 00000000 LS XMIT: Err 00000000 CMPL: xb 00000000 Err 00000000 Total FCP Cmpl 000000002fe29bba Issue 000000002fe29bc4 OutIO 000000000000000a abort 00001bc7 noxri 00000000 nondlp 00000000 qdepth 00000000 wqerr 00000000 err 00000000 FCP CMPL: xb 00001e15 Err 0000d906

NVME Initiator Enabled XRI Dist lpfc1 Total 6144 IO 5894 ELS 250 NVME LPORT lpfc1 WWPN x100000109b1c1205 WWNN x200000109b1c1205 DID x011900 ONLINE NVME RPORT WWPN x203d00a098dfdd91 WWNN x203700a098dfdd91 DID x010007 TARGET DISCSRVC ONLINE NVME RPORT WWPN x203a00a098dfdd91 WWNN x203700a098dfdd91 DID x012a07 TARGET DISCSRVC ONLINE

```
NVME Statistics
LS: Xmt 0000000fa8 Cmpl 0000000fa8 Abort 00000000
LS XMIT: Err 00000000 CMPL: xb 00000000 Err 00000000
Total FCP Cmpl 000000002e14f170 Issue 000000002e14f17a OutIO
000000000000000a
abort 000016bb noxri 00000000 nondlp 00000000 qdepth 00000000 wqerr
00000000 err 00000000
FCP CMPL: xb 00001f50 Err 0000d9f8
```
#### **Marvell/QLogic**

El controlador de la bandeja de entrada nativa qla2xxx que se incluye en el kernel RHEL 9,0 tiene las últimas correcciones, esenciales para la compatibilidad con ONTAP.

#### **Pasos**

1. Compruebe que está ejecutando las versiones de firmware y controlador del adaptador compatibles:

```
# cat /sys/class/fc_host/host*/symbolic_name
QLE2742 FW:v9.06.02 DVR:v10.02.00.200-k
QLE2742 FW:v9.06.02 DVR:v10.02.00.200-k
```
1. Verificación  $q12x$ nvmeenable Is set que permite que el adaptador Marvell funcione como iniciador NVMe/FC:

# cat /sys/module/qla2xxx/parameters/ql2xnvmeenable 1

#### **Habilitar 1MB I/O (opcional)**

ONTAP informa de un MDT (tamaño de transferencia de MAX Data) de 8 en los datos Identify Controller, lo que significa que el tamaño máximo de solicitud de E/S puede ser de hasta 1MB. Sin embargo, para emitir solicitudes de I/O de tamaño 1 MB para un host Broadcom NVMe/FC, debe aumentar el 1pfc valor del lpfc sg seg cnt parámetro a 256 desde el valor predeterminado de 64.

#### **Pasos**

1. Ajuste la lpfc sg seg cnt parámetro a 256.

# cat /etc/modprobe.d/lpfc.conf options lpfc lpfc\_sg\_seg\_cnt=256

- 2. Ejecute un dracut  $-f$  y reinicie el host.
- 3. Compruebe que lpfc sg seg cnt tiene 256.

```
# cat /sys/module/lpfc/parameters/lpfc_sg_seg_cnt
256
```
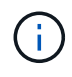

Esto no es aplicable a los hosts Qlogic NVMe/FC.

### **Configure NVMe/TCP**

NVMe/TCP no tiene la funcionalidad de conexión automática. Por lo tanto, si una ruta deja de funcionar y no se restablece en el tiempo de espera predeterminado de 10 minutos, no se puede volver a conectar automáticamente NVMe/TCP. Para evitar que se agote el tiempo de espera, debe definir el período de reintento para los eventos de conmutación por error en al menos 30 minutos.

#### **Pasos**

1. Compruebe si el puerto del iniciador puede recuperar datos de la página de registro de detección en las LIF NVMe/TCP admitidas:

```
# nvme discover -t tcp -w 192.168.1.8 -a 192.168.1.51
Discovery Log Number of Records 10, Generation counter 119
=====Discovery Log Entry 0======
trtype: tcp
adrfam: ipv4
subtype: nvme subsystem
treq: not specified
portid: 0
trsvcid: 4420
subnqn: nqn.1992-
08.com.netapp:sn.56e362e9bb4f11ebbaded039ea165abc:subsystem.nvme_118_tcp
_1
traddr: 192.168.2.56
sectype: none
=====Discovery Log Entry 1======
trtype: tcp
adrfam: ipv4
subtype: nvme subsystem
treq: not specified
portid: 1
trsvcid: 4420
subnqn: nqn.1992-
08.com.netapp:sn.56e362e9bb4f11ebbaded039ea165abc:subsystem.nvme_118_tcp
\sqrt{1}traddr: 192.168.1.51
sectype: none
=====Discovery Log Entry 2======
trtype: tcp
adrfam: ipv4
subtype: nvme subsystem
treq: not specified
portid: 0
trsvcid: 4420
subnqn: nqn.1992-
08.com.netapp:sn.56e362e9bb4f11ebbaded039ea165abc:subsystem.nvme_118_tcp
_2
traddr: 192.168.2.56
sectype: none
...
```
2. De igual modo, compruebe que los otros combos de LIF objetivo-iniciador NVMe/TCP puedan recuperar correctamente los datos de la página de registro de detección. Por ejemplo:

```
# nvme discover -t tcp -w 192.168.1.8 -a 192.168.1.51
# nvme discover -t tcp -w 192.168.1.8 -a 192.168.1.52
# nvme discover -t tcp -w 192.168.2.9 -a 192.168.2.56
# nvme discover -t tcp -w 192.168.2.9 -a 192.168.2.57
```
3. Ejecución nvme connect-all Command entre todas las LIF de iniciador NVMe/TCP admitidas en los nodos. Asegúrese de establecer un valor más largo ctrl loss tmo período de reintento del temporizador (por ejemplo, 30 minutos, que se puede establecer a través de -1 1800) durante la conexión-todo para que vuelva a intentarlo durante un período más largo en caso de una pérdida de ruta. Por ejemplo:

```
# nvme connect-all -t tcp -w 192.168.1.8 -a 192.168.1.51 -l 1800
# nvme connect-all -t tcp -w 192.168.1.8 -a 192.168.1.52 -l 1800
# nvme connect-all -t tcp -w 192.168.2.9 -a 192.168.2.56 -l 1800
# nvme connect-all -t tcp -w 192.168.2.9 -a 192.168.2.57 -l 1800
```
### **Valide NVMe-of**

Puede usar el siguiente procedimiento para validar NVMe-oF.

#### **Pasos**

1. Compruebe que el acceso multivía de NVMe en el kernel esté habilitado realmente mediante la comprobación:

```
# cat /sys/module/nvme_core/parameters/multipath
Y
```
2. Verifique que la configuración nVMF adecuada (por ejemplo, el modelo establecido en NetApp ONTAP Controller y equilibrio de carga iopolicy establezca en round-robin) Para los respectivos espacios de nombres ONTAP se reflejan correctamente en el host:

```
# cat /sys/class/nvme-subsystem/nvme-subsys*/model
NetApp ONTAP Controller
NetApp ONTAP Controller
```

```
# cat /sys/class/nvme-subsystem/nvme-subsys*/iopolicy
round-robin
round-robin
```
3. Compruebe que los espacios de nombres de ONTAP se reflejan correctamente en el host.

```
# nvme list
Node SN SN Model Model Namespace
Usage
------ ---------------------------------------
------------------------
/dev/nvme0n1 814vWBNRwf9HAAAAAAAB NetApp ONTAP Controller 1
85.90 GB / 85.90 GB
Format FW Rev
---------------------
4 KiB + 0 B FFFFFFFF
```
# nvme list Node SN SN Model Model Namespace Usage ---------------------------------------------------- ------------------------------------ /dev/nvme0n1 81CZ5BQuUNfGAAAAAAAB NetApp ONTAP Controller 1 85.90 GB / 85.90 GB Format FW Rev ----------------------- 4 KiB + 0 B FFFFFFFF

4. Compruebe que el estado de la controladora de cada ruta sea activo y que tenga el estado de ANA adecuado.

```
# nvme list-subsys /dev/nvme0n1
nvme-subsys0 - NQN=nqn.1992-
08.com.netapp:sn.5f5f2c4aa73b11e9967e00a098df41bd:subsystem.nvme_141_1
\setminus+- nvme0 fc traddr=nn-0x203700a098dfdd91:pn-0x203800a098dfdd91
host_traddr=nn-0x200000109b1c1204:pn-0x100000109b1c1204 live
inaccessible
+- nvme1 fc traddr=nn-0x203700a098dfdd91:pn-0x203900a098dfdd91
host_traddr=nn-0x200000109b1c1204:pn-0x100000109b1c1204 live
inaccessible
+- nvme2 fc traddr=nn-0x203700a098dfdd91:pn-0x203a00a098dfdd91
host_traddr=nn-0x200000109b1c1205:pn-0x100000109b1c1205 live optimized
+- nvme3 fc traddr=nn-0x203700a098dfdd91:pn-0x203d00a098dfdd91
host traddr=nn-0x200000109b1c1205:pn-0x100000109b1c1205 live optimized
```

```
# nvme list-subsys /dev/nvme0n1
nvme-subsys0 - NQN=nqn.1992-
08.com.netapp:sn.56e362e9bb4f11ebbaded039ea165abc:subsystem.nvme_118_tcp
_1
\setminus+- nvme0 tcp traddr=192.168.1.51 trsvcid=4420 host_traddr=192.168.1.8
live optimized
+- nvme10 tcp traddr=192.168.2.56 trsvcid=4420 host_traddr=192.168.2.9
live optimized
+- nvme15 tcp traddr=192.168.2.57 trsvcid=4420 host_traddr=192.168.2.9
live non-optimized
+- nvme5 tcp traddr=192.168.1.52 trsvcid=4420 host_traddr=192.168.1.8
live non-optimized
```
5. Compruebe que el plugin de NetApp muestra los valores adecuados para cada dispositivo de espacio de nombres ONTAP.

```
# nvme netapp ontapdevices -o column
Device Vserver Namespace Path
NSID
----------------------- ------------------------------
-------------------------
/dev/nvme0n1 vs fcnvme 141 /vol/fcnvme 141 vol 1 1 0/fcnvme 141 ns 1
UUID Size
--------------------------------------------
72b887b1-5fb6-47b8-be0b-33326e2542e2 85.90GB
```

```
# nvme netapp ontapdevices -o json
{
"ONTAPdevices" : [
      {
          "Device" : "/dev/nvme0n1",
        "Vserver" : "vs fcnvme 141",
        "Namespace Path" : "/vol/fcnvme 141 vol 1 1 0/fcnvme 141 ns",
          "NSID" : 1,
          "UUID" : "72b887b1-5fb6-47b8-be0b-33326e2542e2",
          "Size" : "85.90GB",
        "LBA Data Size" : 4096,
          "Namespace_Size" : 20971520
      }
   ]
}
```

```
# nvme netapp ontapdevices -o column
Device Vserver Vserver Namespace Path
--------------------- -------------------------
------------------------------------
/dev/nvme0n1 vs tcp 118
/vol/tcpnvme_118_1_0_0/tcpnvme_118_ns
NSID UUID Size
-------------------------------------------------
1 4a3e89de-b239-45d8-be0c-b81f6418283c 85.90GB
```

```
# nvme netapp ontapdevices -o json
{
"ONTAPdevices" : [
     {
       "Device" : "/dev/nvme0n1",
     "Vserver" : "vs tcp 118",
        "Namespace_Path" : "/vol/tcpnvme_118_1_0_0/tcpnvme_118_ns",
        "NSID" : 1,
        "UUID" : "4a3e89de-b239-45d8-be0c-b81f6418283c",
        "Size" : "85.90GB",
      "LBA Data Size" : 4096,
        "Namespace_Size" : 20971520
      },
   ]
}
```
### **Problemas conocidos**

La configuración de host de NVMe-oF para RHEL 9,0 con ONTAP tiene los siguientes problemas conocidos:

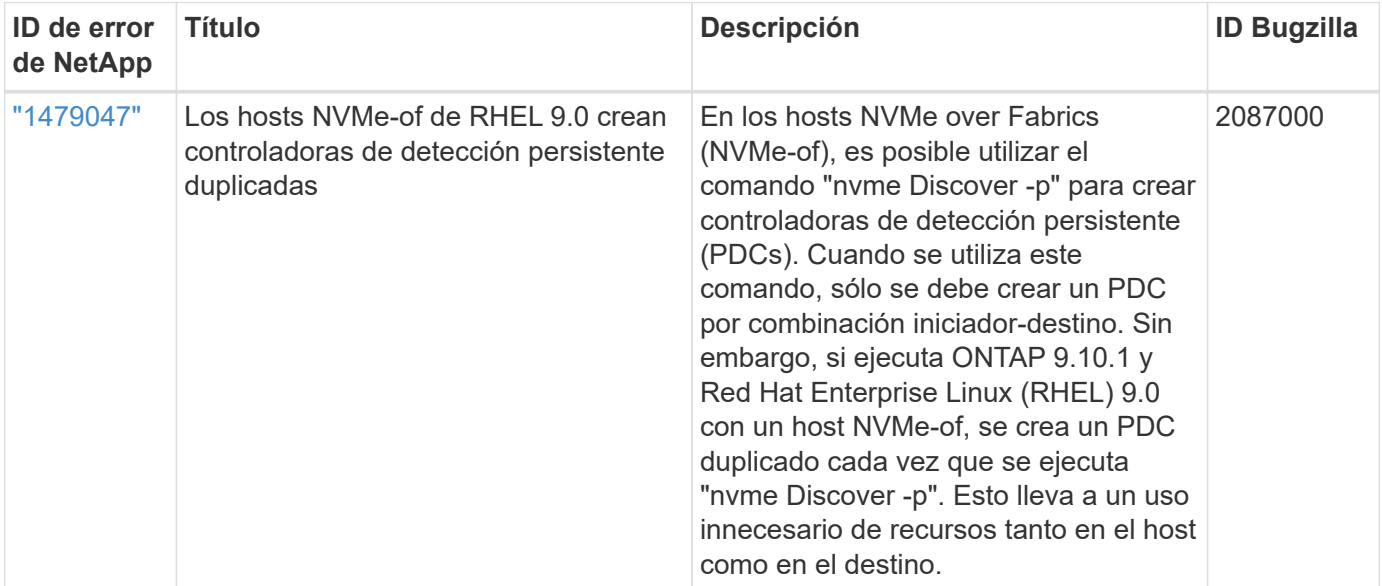

#### **Información de copyright**

Copyright © 2024 NetApp, Inc. Todos los derechos reservados. Imprimido en EE. UU. No se puede reproducir este documento protegido por copyright ni parte del mismo de ninguna forma ni por ningún medio (gráfico, electrónico o mecánico, incluidas fotocopias, grabaciones o almacenamiento en un sistema de recuperación electrónico) sin la autorización previa y por escrito del propietario del copyright.

El software derivado del material de NetApp con copyright está sujeto a la siguiente licencia y exención de responsabilidad:

ESTE SOFTWARE LO PROPORCIONA NETAPP «TAL CUAL» Y SIN NINGUNA GARANTÍA EXPRESA O IMPLÍCITA, INCLUYENDO, SIN LIMITAR, LAS GARANTÍAS IMPLÍCITAS DE COMERCIALIZACIÓN O IDONEIDAD PARA UN FIN CONCRETO, CUYA RESPONSABILIDAD QUEDA EXIMIDA POR EL PRESENTE DOCUMENTO. EN NINGÚN CASO NETAPP SERÁ RESPONSABLE DE NINGÚN DAÑO DIRECTO, INDIRECTO, ESPECIAL, EJEMPLAR O RESULTANTE (INCLUYENDO, ENTRE OTROS, LA OBTENCIÓN DE BIENES O SERVICIOS SUSTITUTIVOS, PÉRDIDA DE USO, DE DATOS O DE BENEFICIOS, O INTERRUPCIÓN DE LA ACTIVIDAD EMPRESARIAL) CUALQUIERA SEA EL MODO EN EL QUE SE PRODUJERON Y LA TEORÍA DE RESPONSABILIDAD QUE SE APLIQUE, YA SEA EN CONTRATO, RESPONSABILIDAD OBJETIVA O AGRAVIO (INCLUIDA LA NEGLIGENCIA U OTRO TIPO), QUE SURJAN DE ALGÚN MODO DEL USO DE ESTE SOFTWARE, INCLUSO SI HUBIEREN SIDO ADVERTIDOS DE LA POSIBILIDAD DE TALES DAÑOS.

NetApp se reserva el derecho de modificar cualquiera de los productos aquí descritos en cualquier momento y sin aviso previo. NetApp no asume ningún tipo de responsabilidad que surja del uso de los productos aquí descritos, excepto aquello expresamente acordado por escrito por parte de NetApp. El uso o adquisición de este producto no lleva implícita ninguna licencia con derechos de patente, de marcas comerciales o cualquier otro derecho de propiedad intelectual de NetApp.

Es posible que el producto que se describe en este manual esté protegido por una o más patentes de EE. UU., patentes extranjeras o solicitudes pendientes.

LEYENDA DE DERECHOS LIMITADOS: el uso, la copia o la divulgación por parte del gobierno están sujetos a las restricciones establecidas en el subpárrafo (b)(3) de los derechos de datos técnicos y productos no comerciales de DFARS 252.227-7013 (FEB de 2014) y FAR 52.227-19 (DIC de 2007).

Los datos aquí contenidos pertenecen a un producto comercial o servicio comercial (como se define en FAR 2.101) y son propiedad de NetApp, Inc. Todos los datos técnicos y el software informático de NetApp que se proporcionan en este Acuerdo tienen una naturaleza comercial y se han desarrollado exclusivamente con fondos privados. El Gobierno de EE. UU. tiene una licencia limitada, irrevocable, no exclusiva, no transferible, no sublicenciable y de alcance mundial para utilizar los Datos en relación con el contrato del Gobierno de los Estados Unidos bajo el cual se proporcionaron los Datos. Excepto que aquí se disponga lo contrario, los Datos no se pueden utilizar, desvelar, reproducir, modificar, interpretar o mostrar sin la previa aprobación por escrito de NetApp, Inc. Los derechos de licencia del Gobierno de los Estados Unidos de América y su Departamento de Defensa se limitan a los derechos identificados en la cláusula 252.227-7015(b) de la sección DFARS (FEB de 2014).

#### **Información de la marca comercial**

NETAPP, el logotipo de NETAPP y las marcas que constan en <http://www.netapp.com/TM>son marcas comerciales de NetApp, Inc. El resto de nombres de empresa y de producto pueden ser marcas comerciales de sus respectivos propietarios.